# Data Acquisition Toolbox Quick Reference Guide

### **Getting Started**

If you have a sound card installed, you can run the following code, which collects one second of data.

```
ai = analoginput('winsound');
addchannel(ai,1);
set(ai,'SampleRate',11025)
set(ai,'SamplesPerTrigger',11025)
start(ai)
data = getdata(ai);plot(data)
delete(ai)
clear ai
```
To list all the toolbox functions and demos, type

help daq

To display the command line help for a function, type

daqhelp function\_name

### **Toolbox Components**

The Data Acquisition Toolbox consists of the three components listed below.

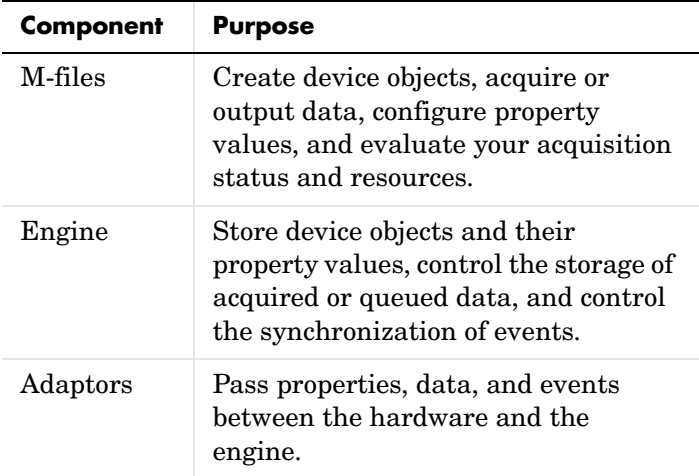

These components are shown below.

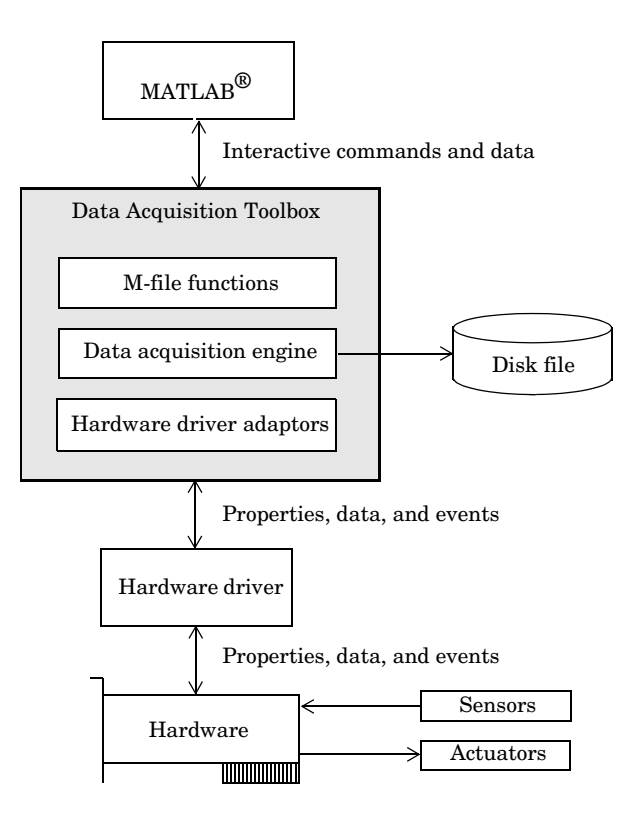

### **Device Objects**

Device objects allow you to access specific hardware subsystems. The device objects supported by the toolbox include analog input (AI), analog output (AO), and digital I/O (DIO) objects.

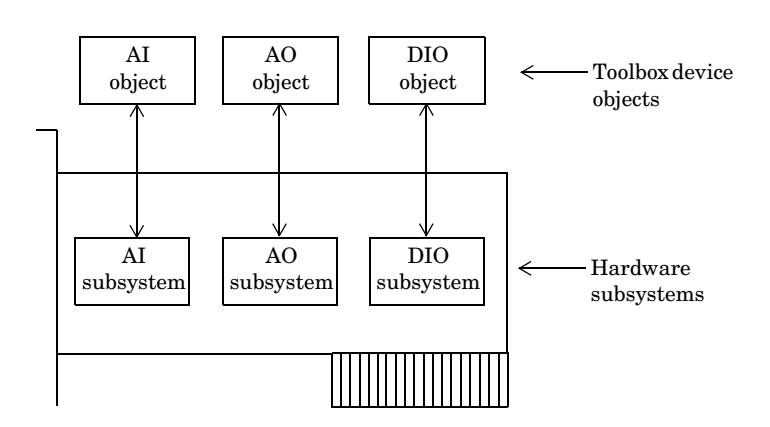

### **The Data Acquisition Session**

A complete data acquisition session consists of five steps:

- **1** Creating a device object
- **2** Adding channels or lines to the device object
- **3** Configuring property values to control the behavior of your data acquisition application
- **4** Acquiring data (AI) or outputting data (AO)
- **5** Cleaning up

#### **Creating a Device Object**

To create a device object, you must call the appropriate creation function (constructor). As shown below, creation functions are named for the device object they create.

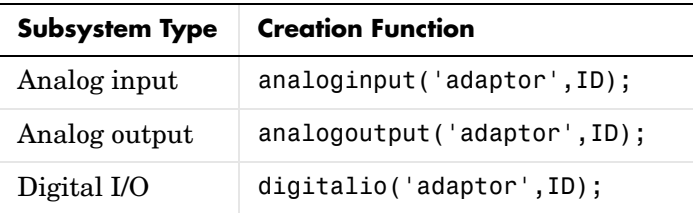

ID is the hardware device identifier. This is an optional argument for sound cards with an ID of 0. adaptor is the name of the hardware driver adaptor. The supported adaptors are shown below.

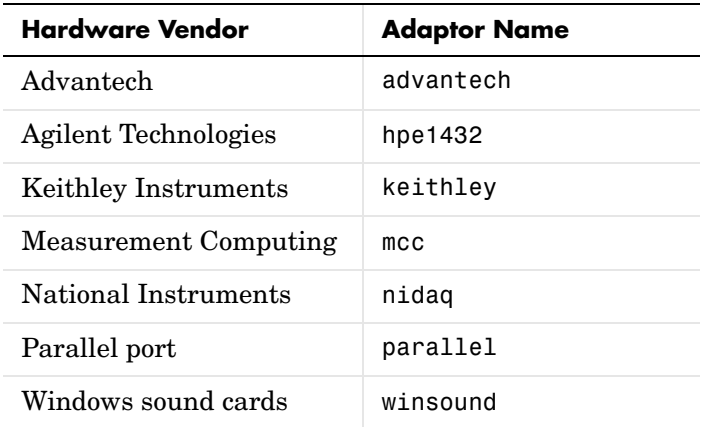

For example, to create the analog input object ai for a sound card:

ai = analoginput('winsound');

#### **Adding Channels or Lines**

Before you can use a device object, you must add at least one channel or line to it. To add channels to a device object, you must use the addchannel function. For example, to add two channels to ai:

 ${\text{chans = addchannel(ai,1:2)}}$ ;

You can think of a device object as a channel or line container, the added channels as a channel group, and the added lines as a line group.

The relationship between an analog input object and the channels it contains is shown below.

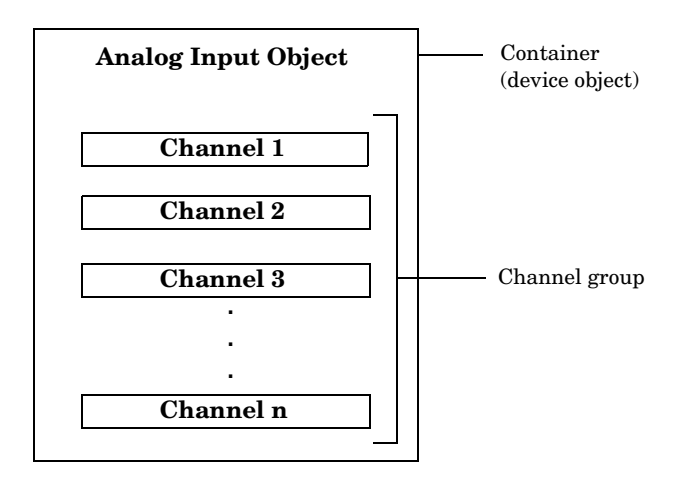

For digital I/O objects, this diagram looks the same except that lines replace channels.

#### **Configuring Properties**

You can control the behavior of your data acquisition application by configuring properties. The rules associated with configuring properties include

- **•** Property names are not case sensitive.
- **•** You can abbreviate property names.
- set(ai) returns all settable properties for ai, while set(ai.Channel(index)) returns all settable properties for the specified channel.
- **•** get(ai) returns the current property values for ai, while get(ai.Channel(index)) returns the current property values for the specified channel.

#### **Property Types**

Toolbox properties are divided into these two main types:

- **•** Common properties that apply to every channel or line contained by a device object
- **•** Channel/line properties that you can configure for individual channels or lines

Common and channel/line properties are divided into these two types:

- **•** Base properties that apply to all supported hardware subsystems of a given type (AI, AO, DIO)
- **•** Device-specific properties that apply to the specific hardware you are using

set and get display the base properties followed by the device-specific properties.

#### **Property Syntax**

You can configure and return property values three ways: the get or set functions, dot notation, or named indexing.

The get and set syntax is similar to the Handle Graphics® get and set syntax.

```
out = get(ai,'SampleRate');
set(ai,'SampleRate',11025)
```
The dot notation has the following syntax:

out = ai.SampleRate; ai.SampleRate = 11025;

Named indexing allows you to associate a descriptive name with a channel or line. For example, to associate the name Chan1 with the first channel contained by ai:

```
set(ai.Channel(1),'ChannelName','Chan1');
out = ai.Chan1.UnitsRange;
ai.Chan1.UnitsRange = [0 10];
```
#### **Acquiring or Outputting Data**

To acquire (AI) or output (AO) data, you must

- **1** Start the device object.
- **2** Log or send data.
- **3** Stop the device object.

#### **Starting the Device Object**

To start the device object, use the start function.

start(ai)

After the device object is started, the Running (AI) or Sending (AO) property is automatically set to On.

#### **Issuing a Trigger**

To log data to the engine or a disk file (AI), or to output data from the engine (AO), a trigger must occur. The trigger types supported for all hardware are given below.

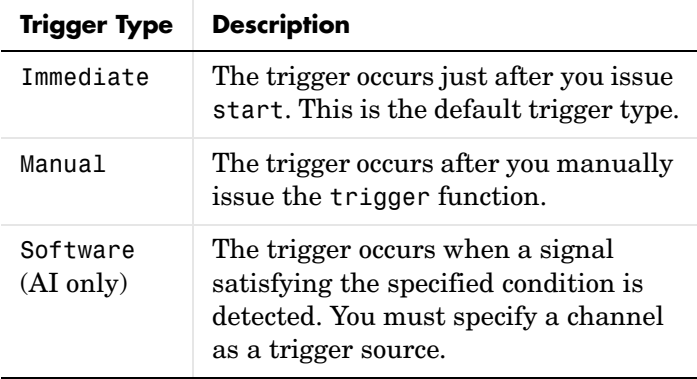

After the trigger occurs, the Logging (AI) or Sending (AO) property is automatically set to On.

#### **Stopping a Device Object**

A device object stops when the requested data is acquired (AI) or output (AO), a run-time error occurs, or you issue the stop function.

stop(ai)

#### **Managing Data**

#### **Previewing Data**

While an AI object is running, you can preview acquired data with the peekdata function. For example, to preview 1000 samples for ai:

 $out = peekdata(ai, 1000);$ 

peekdata returns execution control immediately to MATLAB and does not extract data from the engine.

#### **Extracting Data**

At any time after data is acquired by an AI object, you can extract it from the engine with the getdata function. For example, to extract 1000 samples for ai:

 $out = getdata(ai, 1000);$ 

getdata returns execution control to MATLAB only when all requested samples are returned.

#### **Outputting Data**

To output data, you must first queue it in the engine with the putdata function. For example, to queue 1000 samples for the analog output object ao:

putdata(ao,[1:1000]')

Once data is queued, you can start the AO object.

### **Reading and Writing Digital Values**

Transferring digital values to and from a DIO subsystem is not clocked at a specific rate in the way that data is sampled by an analog input subsystem. Instead, values are either written directly to digital lines with putvalue, or read directly from digital lines with getvalue.

Additionally, DIO objects do not store data in the engine. Therefore, they do not require starting or triggering. For example, to write the value 23 to eight DIO lines:

```
dio = digitalio('nidaq',1);
addline(dio,0:7,'out');
data = 23;putvalue(dio,data)
getvalue(dio)
```
### **Events and Callbacks**

An event occurs at a particular time after a condition is met. Unless an error occurs, all AI and AO data acquisition sessions contain a start, trigger, and stop event.

You can access event information with the EventLog property:

```
Events = ai.EventLog;
EventTypes = {Events.Type}
EventTypes = 
     'Start' 'Trigger' 'Stop'
```
When an event occurs, you can execute an M-file *callback function*. You can select the callback function to be executed by specifying the name of the M-file as the value for the associated callback property.

For example, the following commands configure ai so that the M-file daqcallback is executed when a trigger, run-time error, or stop event occurs.

```
set(ai,'TriggerFcn',@daqcallback)
set(ai,'RuntimeErrorFcn',@daqcallback)
set(ai,'StopFcn',@daqcallback)
```
To see how you construct a callback function, type

type daqcallback

## **Deleting and Clearing Device Objects**

The delete function removes the specified device object from the engine but not from the MATLAB workspace.

delete(ai)

ai still exists in the MATLAB workspace, but is an invalid object since it is no longer associated with hardware. You should remove invalid device objects with the clear command.

clear ai

If you clear a valid device object, the object no longer exists in the workspace, but does exist in the engine. You can return device objects from the engine with the daqfind function.

 $out = dagfind;$  $ai = out(1);$ 

### **Saving and Loading Device Objects**

You can save a device object to a MAT-file with the save command.

save ai

You can load a device object into the MATLAB workspace with the load command.

load ai

You can convert a device object to equivalent MATLAB code with the obj2code function.

obj2code(ai,'ai\_save')

You can recreate the device object by running the M-file.

ai = ai\_save

#### **Logging Information to Disk**

For an AI object, you can log acquired data, events, device objects, and hardware information to a disk file using these properties.

```
set(ai,'LoggingMode','Disk&Memory')
set(ai,'LogFileName','data.daq')
set(ai,'LogToDiskMode','Index')
```
You can retrieve information from an existing log file using the daqread function. To retrieve all logged data:

data = daqread('data.daq');

To retrieve only object and hardware information:

daqinfo = daqread('data.daq','info');

### **Getting Information and Help**

You can obtain information or help about installed hardware, driver adaptors, device objects, functions, or properties using the functions shown below.

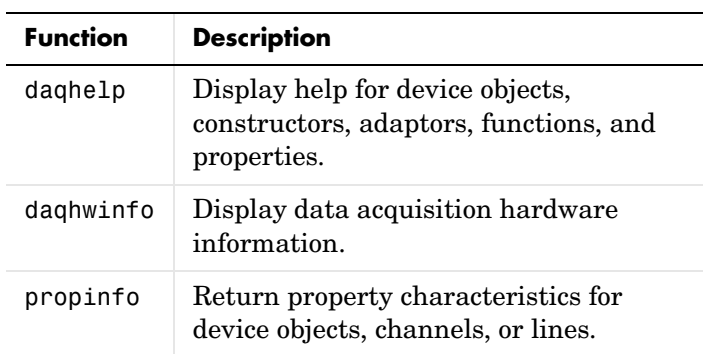

PDF and HTML versions of the *Data Acquisition Toolbox User's Guide* are available through the Help browser.

# **Functions**

Toolbox functions and the device objects they are associated with are organized into the groups shown below. The supported device objects include analog input (AI), analog output (AO), and digital I/O (DIO).

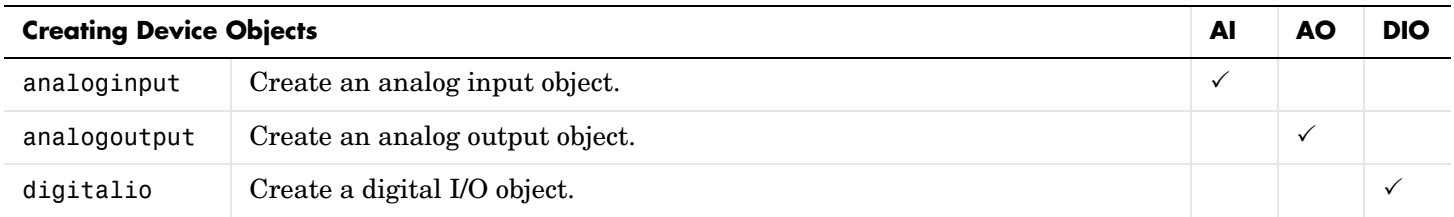

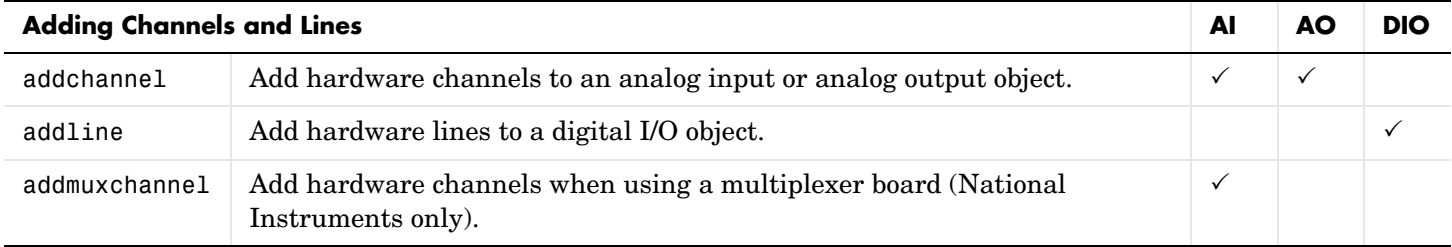

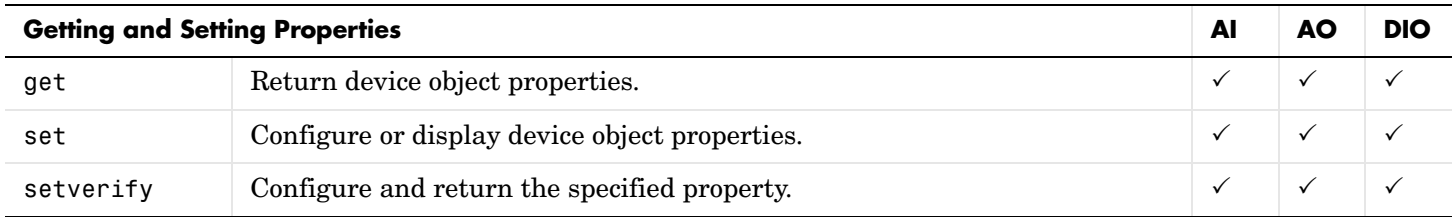

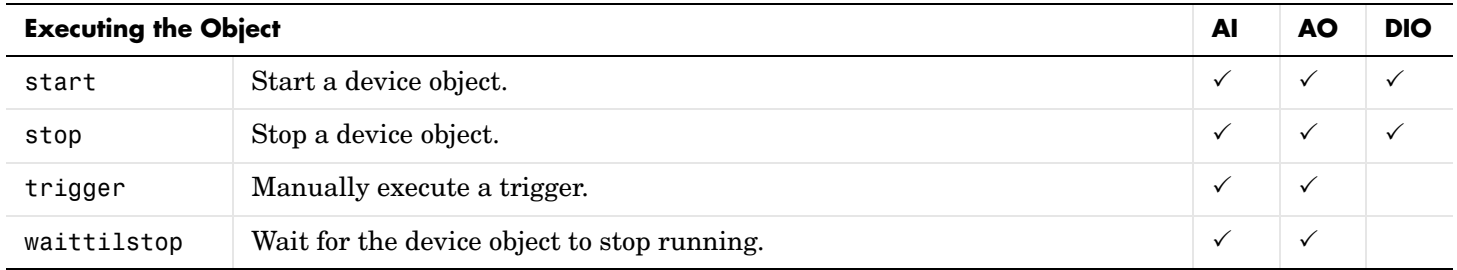

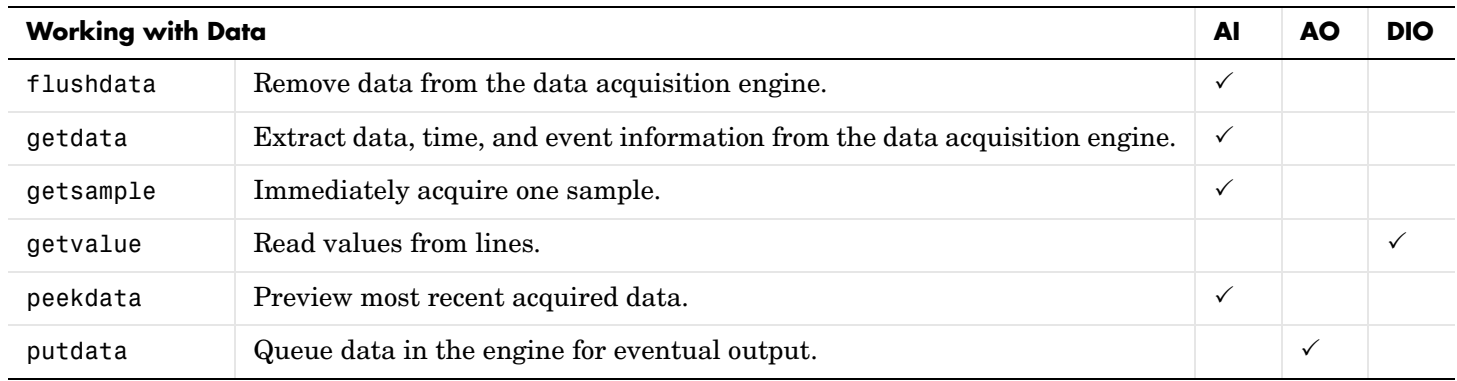

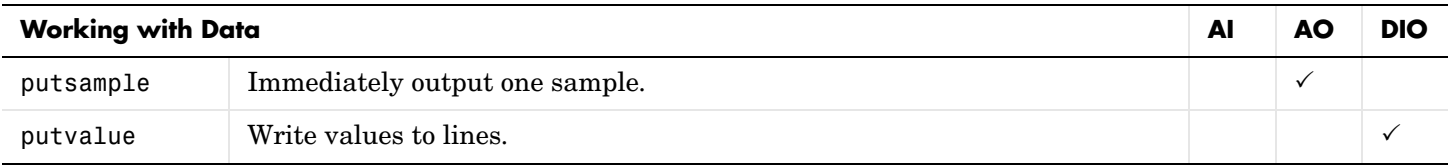

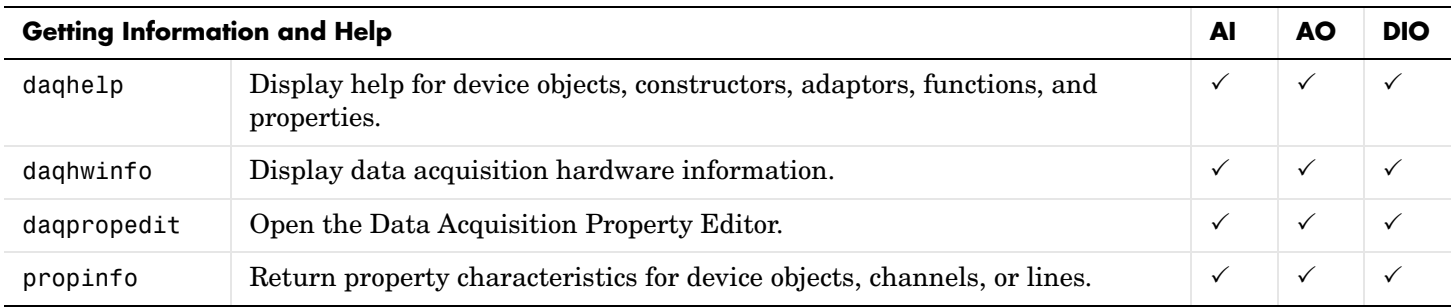

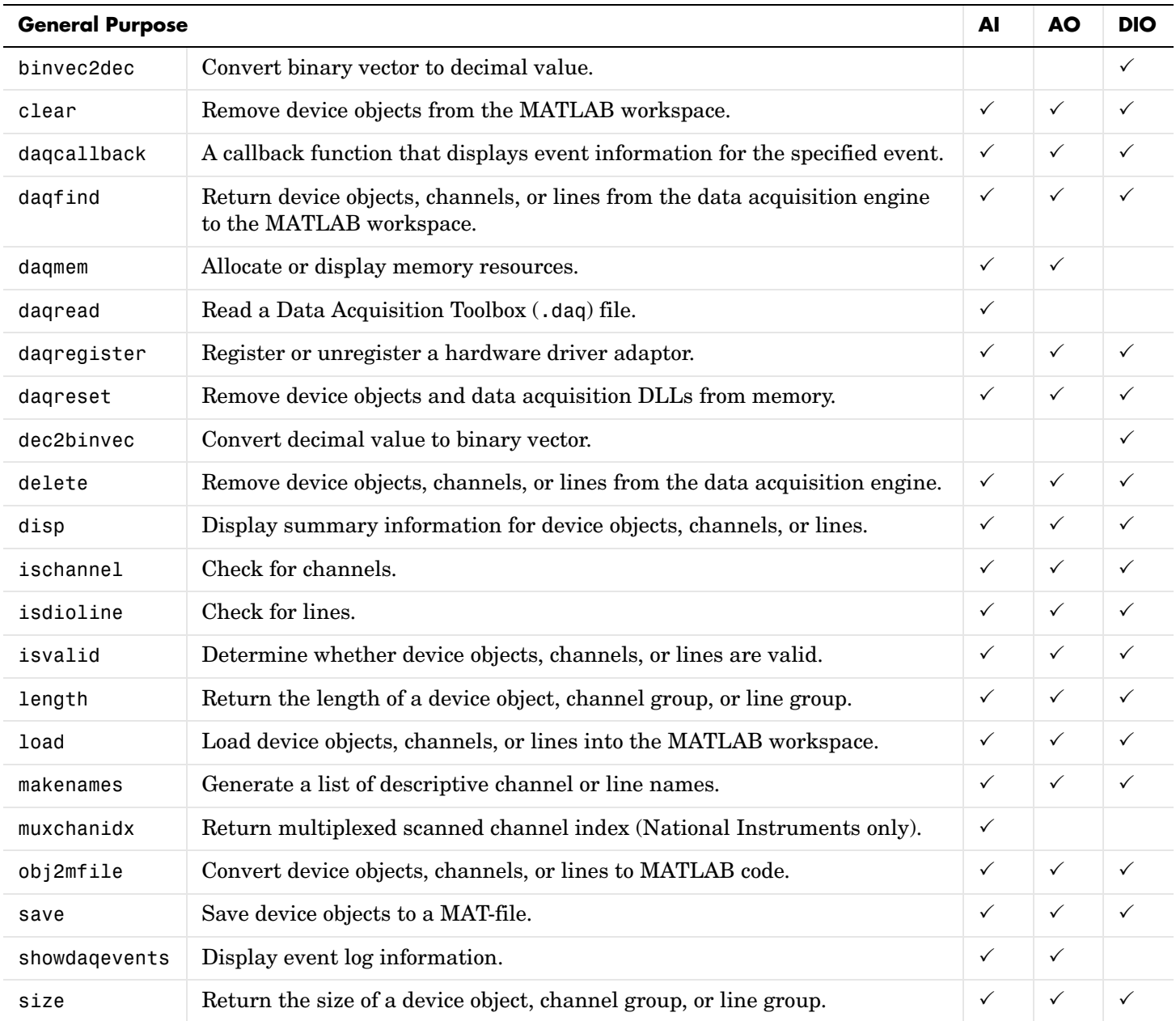

# **Analog Input Base Properties**

Analog input base properties are divided into two main categories: common properties and channel properties. Common properties apply to every channel contained by the analog input object, while channel properties can be configured for individual channels.

### **Common Properties**

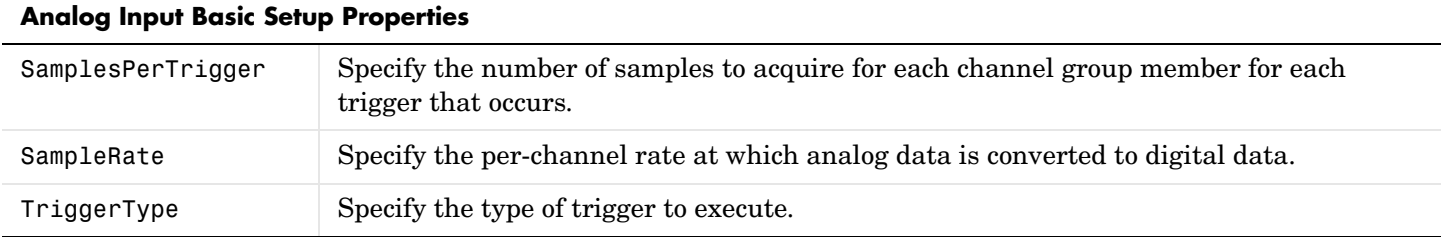

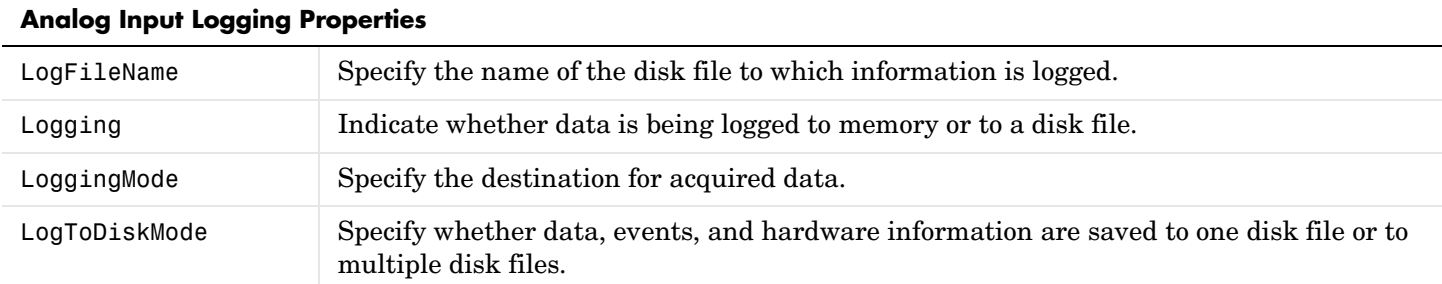

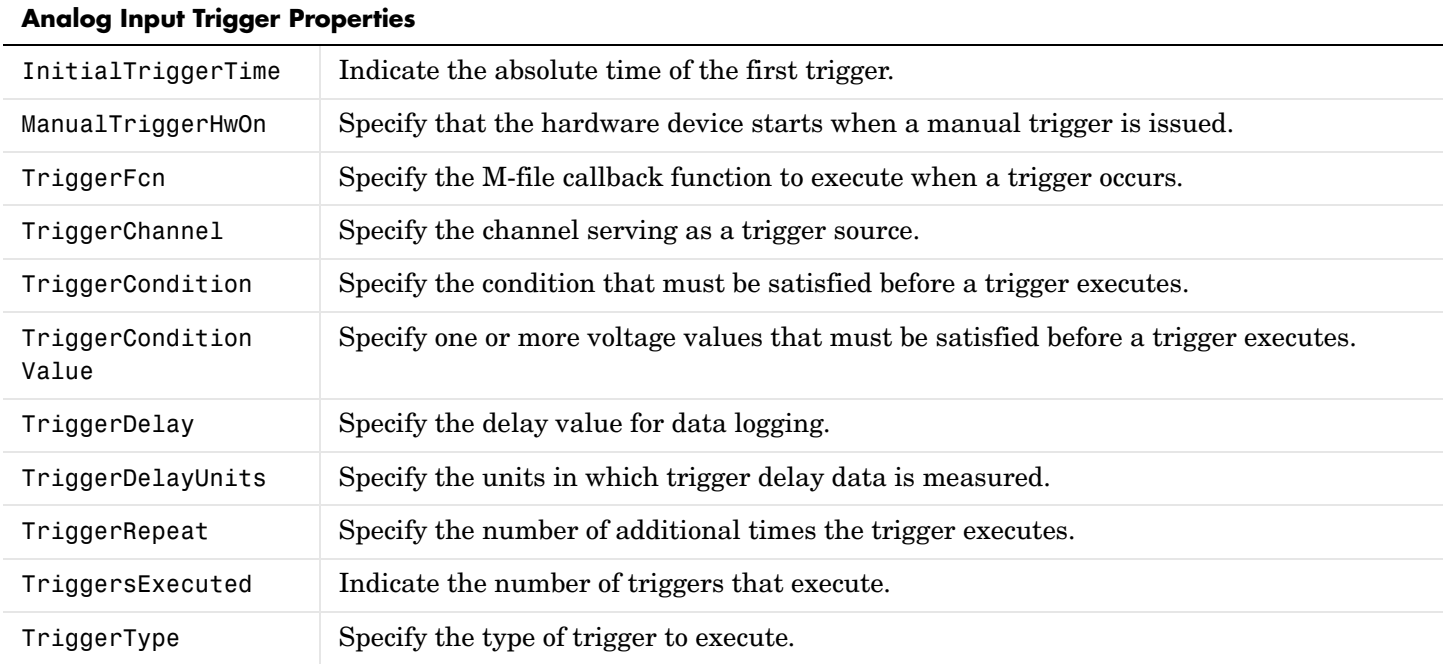

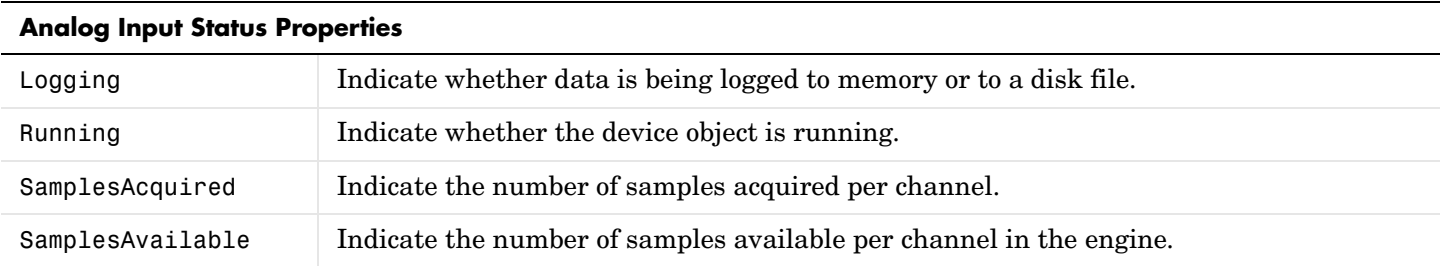

#### **Analog Input Hardware Configuration Properties**

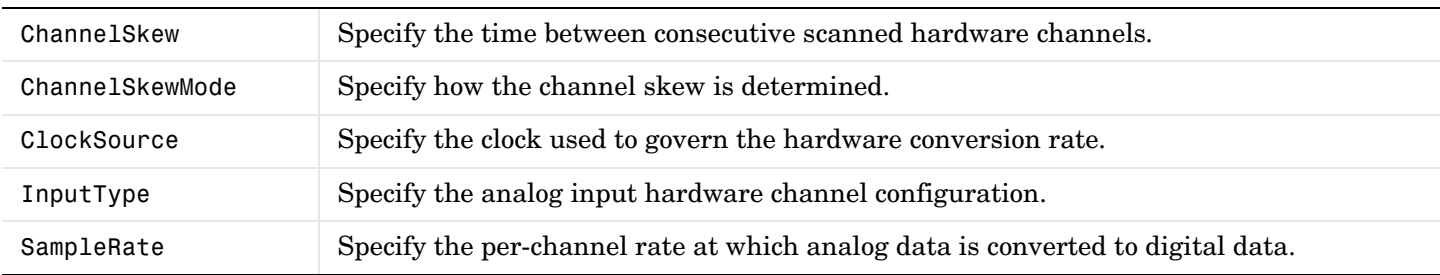

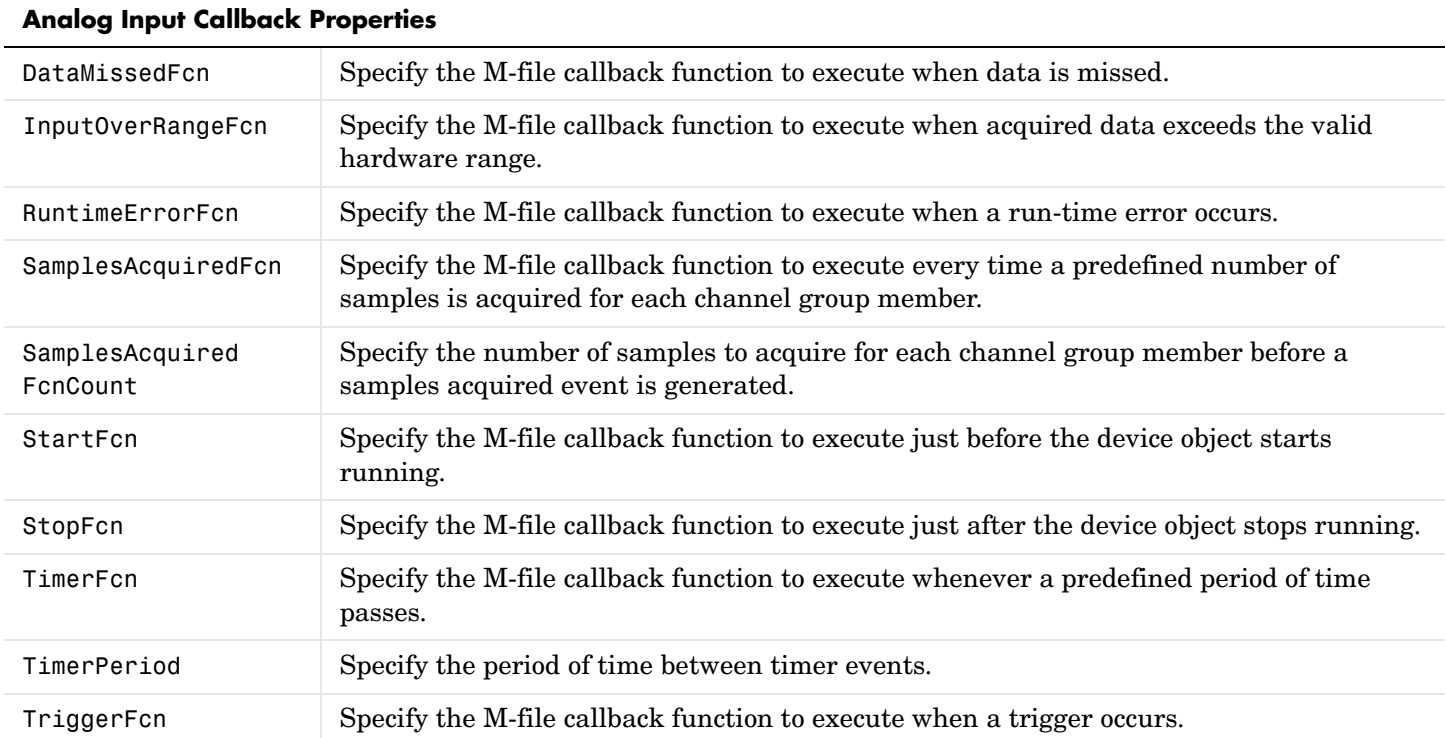

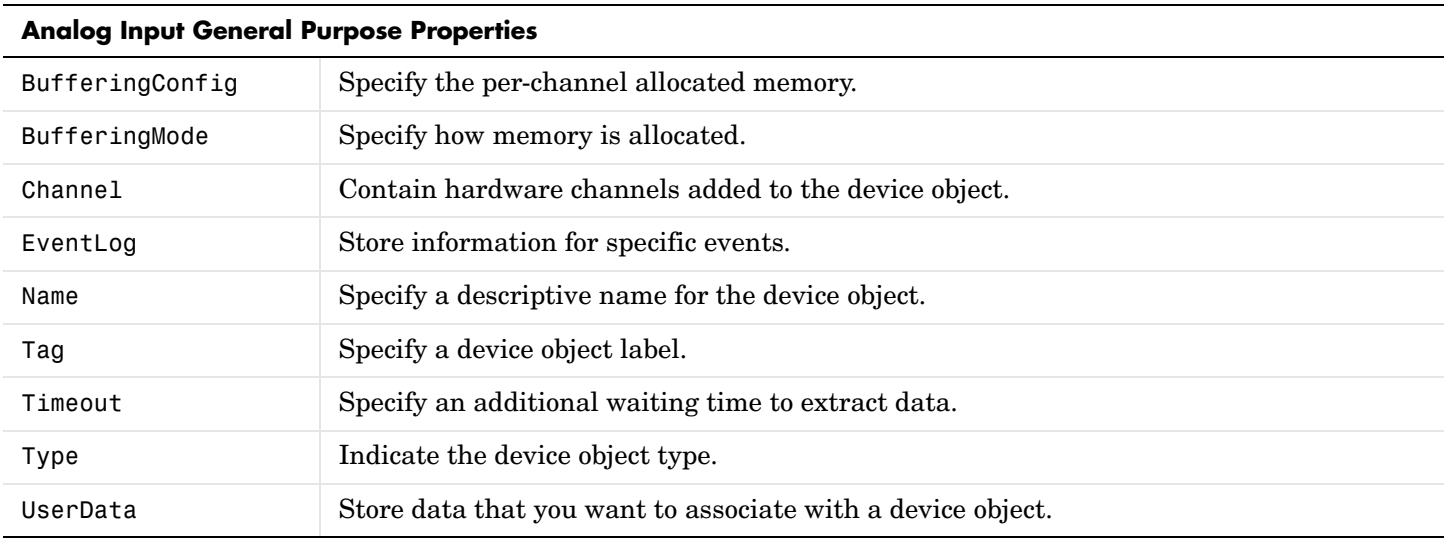

# **Channel Properties**

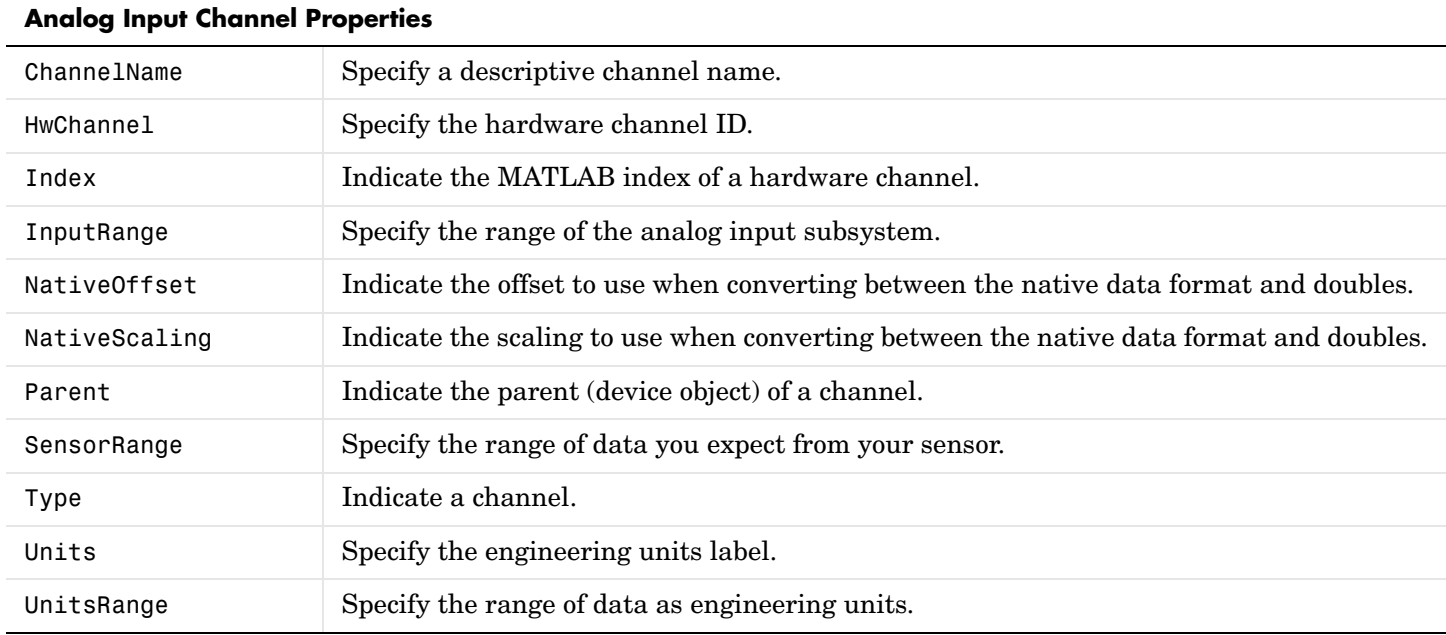

# **Analog Output Base Properties**

Analog output base properties are divided into two main categories: common properties and channel properties. Common properties apply to every channel contained by the analog output object, while channel properties can be configured for individual channels.

### **Common Properties**

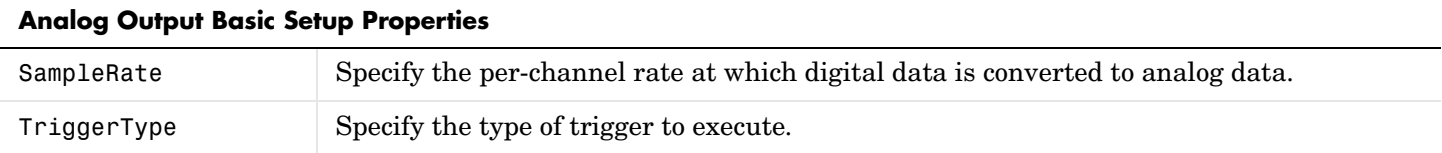

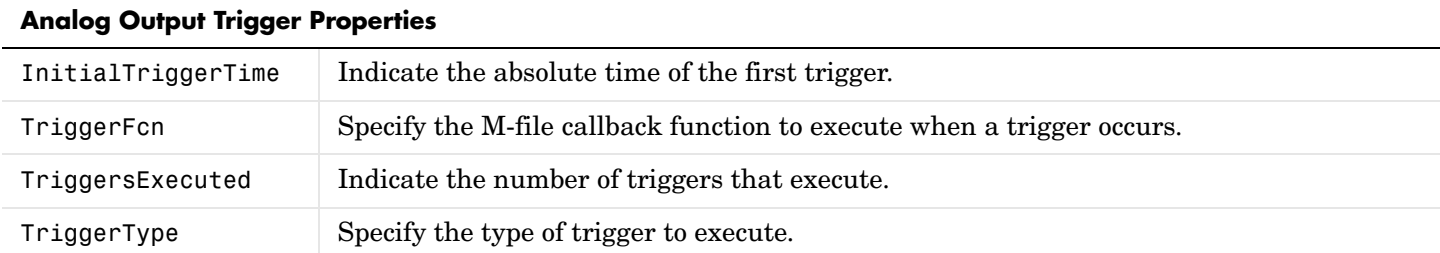

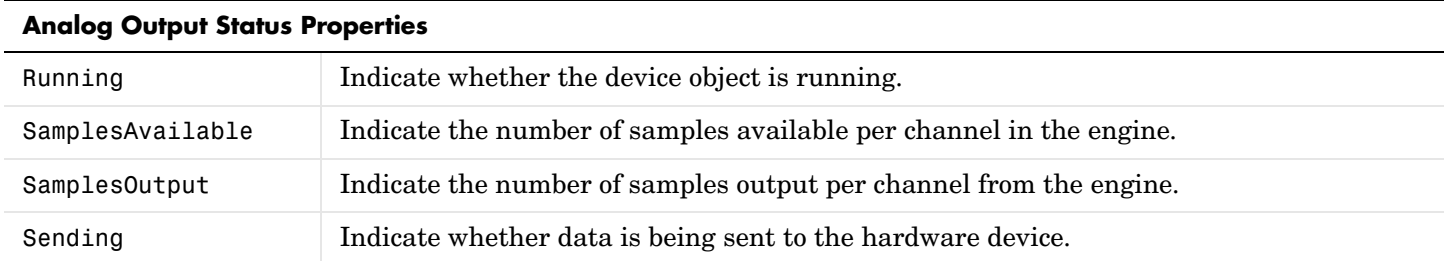

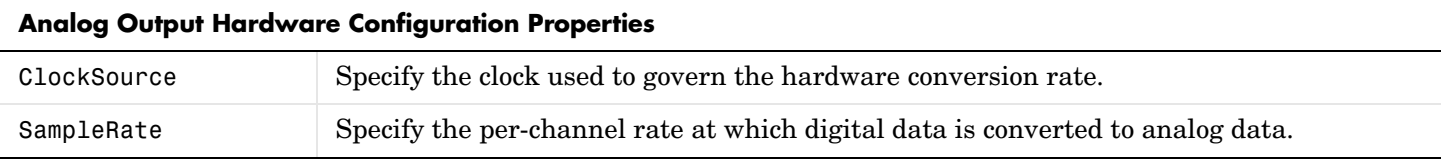

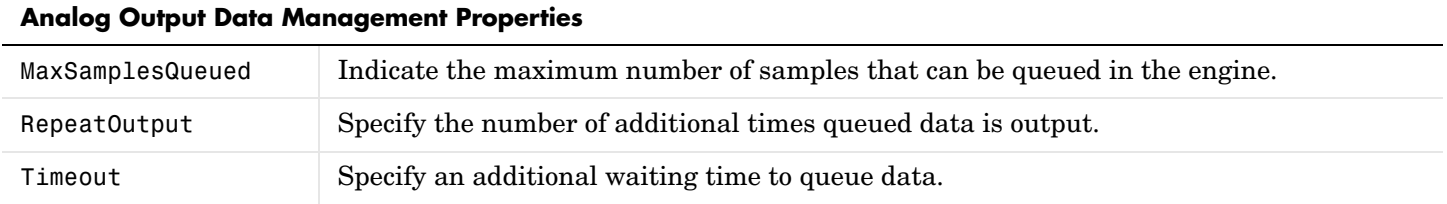

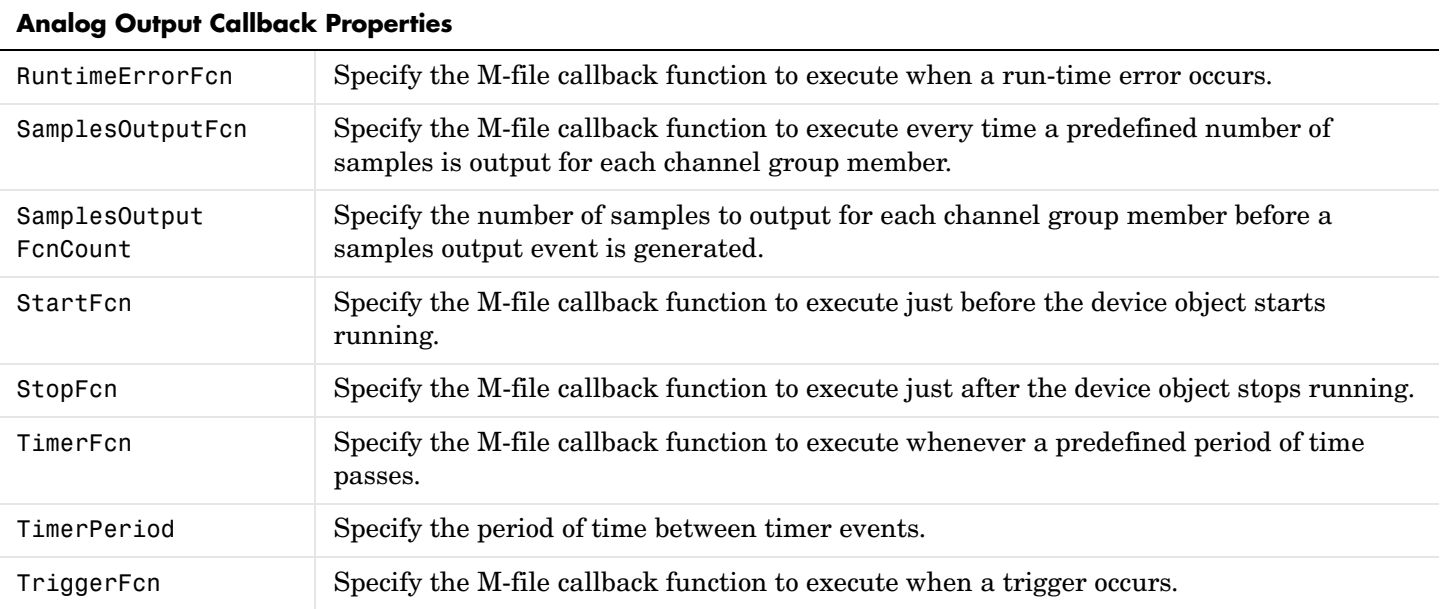

#### **Analog Output General Purpose Properties**

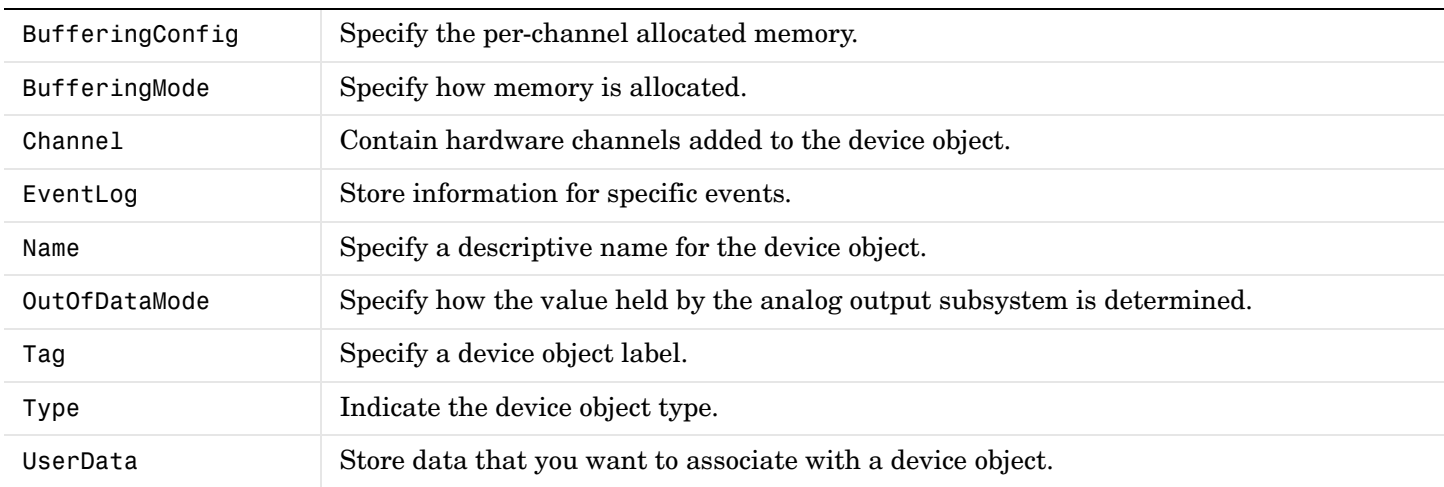

# **Channel Properties**

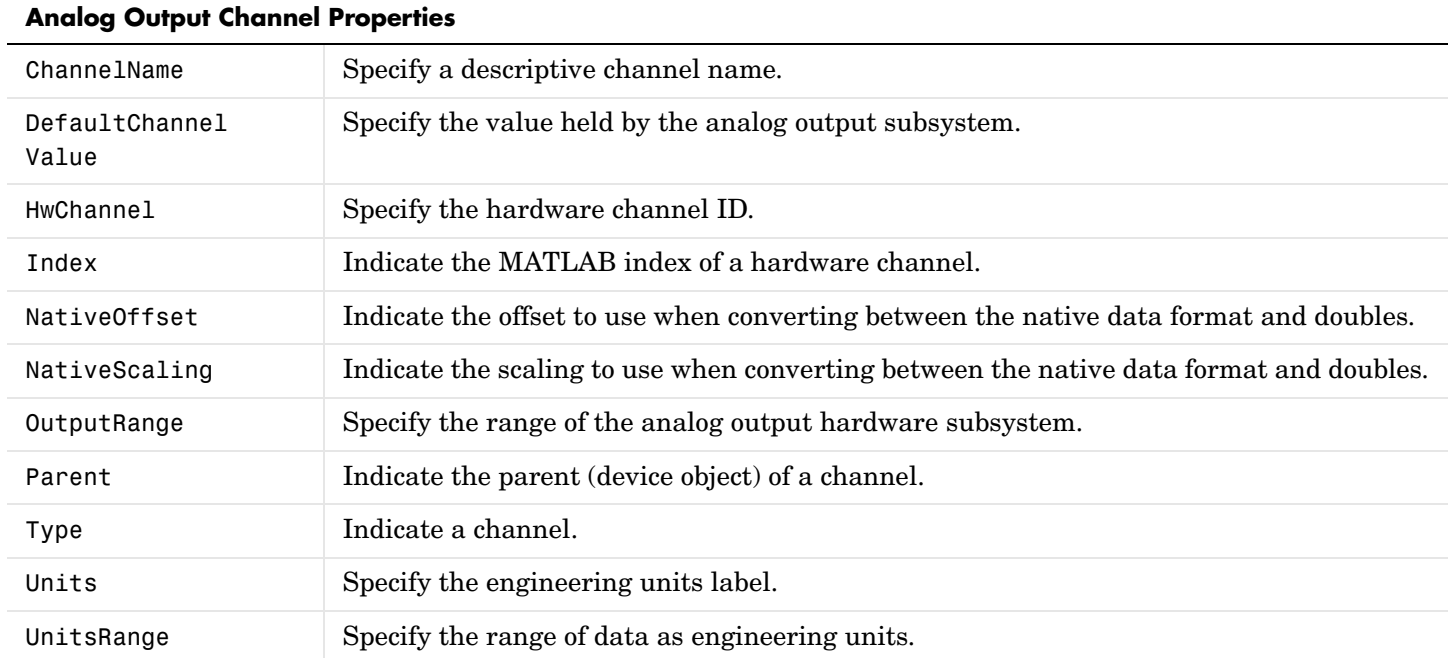

# **Digital I/O Base Properties**

Digital I/O base properties are divided into two main categories: common properties and line properties. Common properties apply to every line contained by the digital I/O object, while line properties can be configured for individual lines.

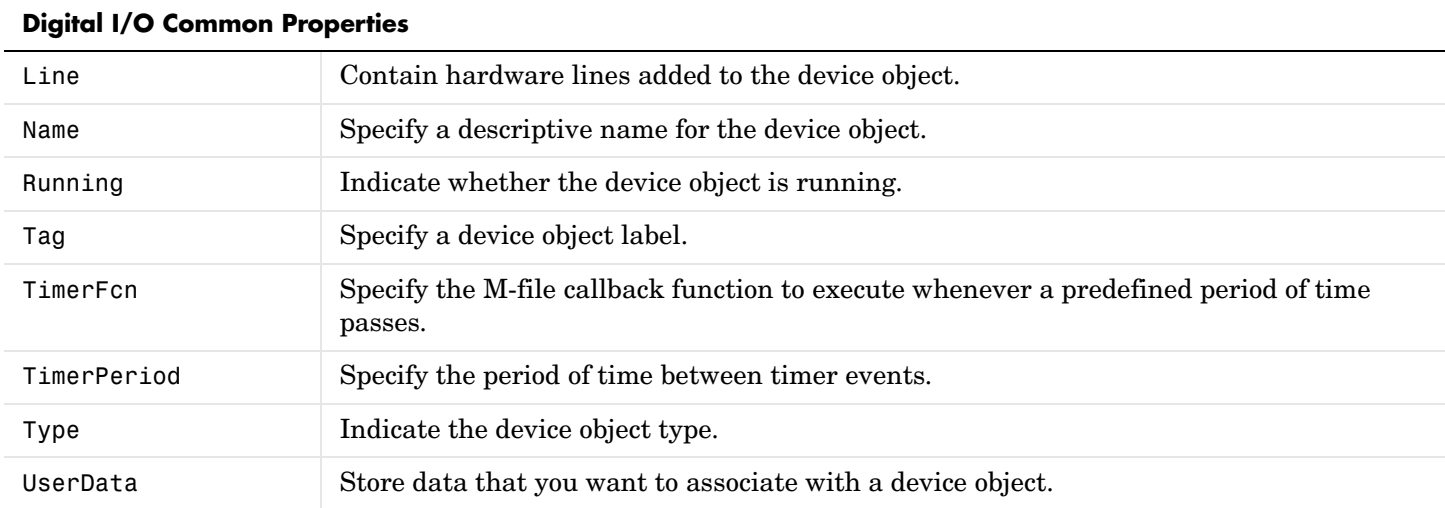

#### **Common Properties**

#### **Line Properties**

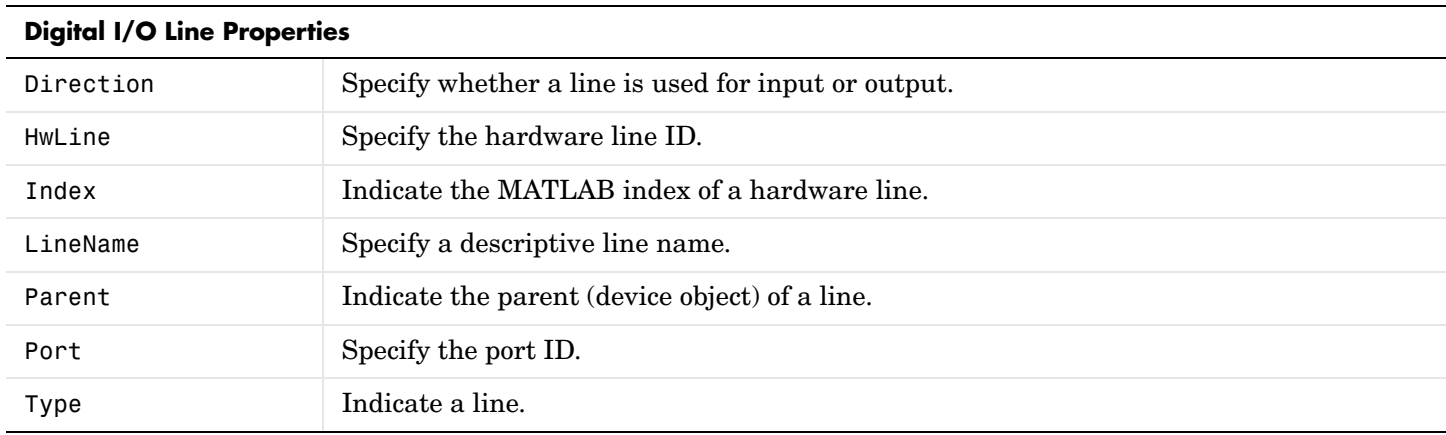

The MathWorks products are protected by one or more U.S. patents. Please see www.mathworks.com/patents for more information.

<sup>©</sup> COPYRIGHT 1999 - 2005 by The MathWorks, Inc. MATLAB, Simulink, Stateflow, Handle Graphics, Real-Time Workshop, and xPC TargetBox are registered trademarks of The MathWorks, Inc. Other product or brand names are trademarks or registered trademarks of their respective holders.